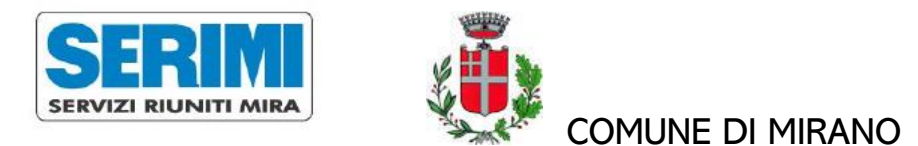

## ISCRIZIONE AL SERVIZIO MENSA SCOLASTICA A.S. 2021/22

Le iscrizioni saranno aperte dal 28/05/2021 al 30/07/2021 con la modalità on line, per gli alunni che inizieranno la frequenza scolastica da settembre 2021

NOTA:

PER GLI ALUNNI GIA' ISCRITTI AL SERVIZIO NELL'A.S. 2020/21 NON E' NECESSARIO RINNOVARE L'ISCRIZIONE, L'ISCRIZIONE E' CONFERMATA D'UFFICIO

GLI ALUNNI PROVENIENTI DALL'ULTIMO ANNO DELLE SCUOLE DELL'INFANZIA COMUNALI, ISCRITTI ALLE PRIMARIE ALFIERI, AZZOLINI, CARDUCCI, DANTE, MANZONI, PETRARCA O PELLICO DI MIRANO NON DEVONO RINNOVARE L'ISCRIZIONE, MANTENGONO LE STESSE CREDENZIALI RICEVUTE IN **PRECEDENZA** 

## Modalità d'iscrizione on line per i nuovi iscritti

Prima di iniziare la registrazione è necessario tenere a disposizione i codici fiscali dell'alunno e del genitore, un documento di identità, un recapito telefonico e l'indirizzo mail del genitore.

Il genitore che ha già un figlio iscritto alla mensa dal precedente anno scolastico potrà procedere all'iscrizione, per il figlio che inizierà la frequenza da settembre 2021, dal sito

<https://www.se-ri-mi.it/>> Ristorazione scolastica > Iscrizione on line > Comune di Mirano > Accedi (accesso con le credenziali del fratello già iscritto)

dalla sezione Anagrafica > Nuova Iscrizione verrà collegato alla pagina di Login del portale iscrizione

## Il genitore che si iscrive al servizio per la prima volta dovrà collegarsi al sito

<https://www.se-ri-mi.it/>> Ristorazione scolastica > Iscrizione on line > Comune di Mirano > Accedi

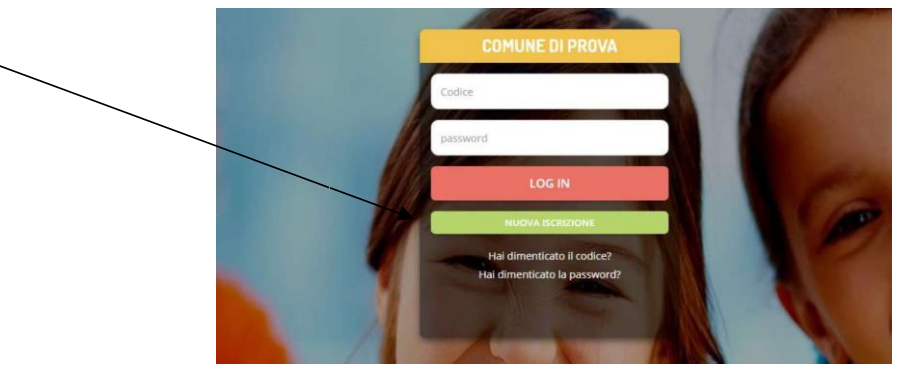

Cliccare sul bottone verde "Nuova Iscrizione"

## Si aprirà la pagina di Login del portale iscrizione

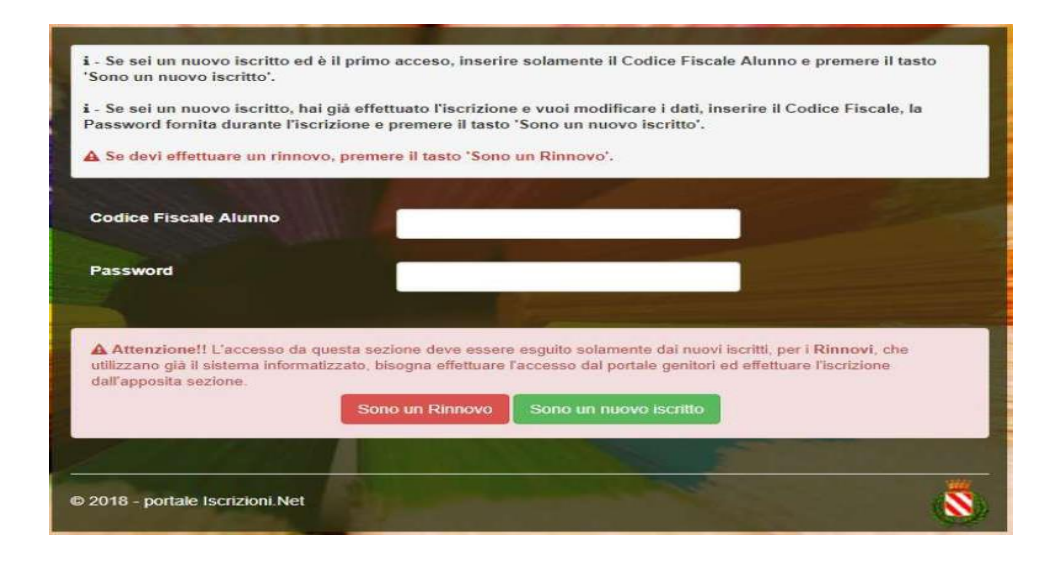

- 1. A questo punto inserire il codice fiscale dell'alunno nuovo iscritto e cliccare su "Sono un nuovo iscritto"
- 2. Verrà richiesto di inserire un indirizzo email, valido, sul quale sarà inviato un codice da utilizzare per procedere all'iscrizione

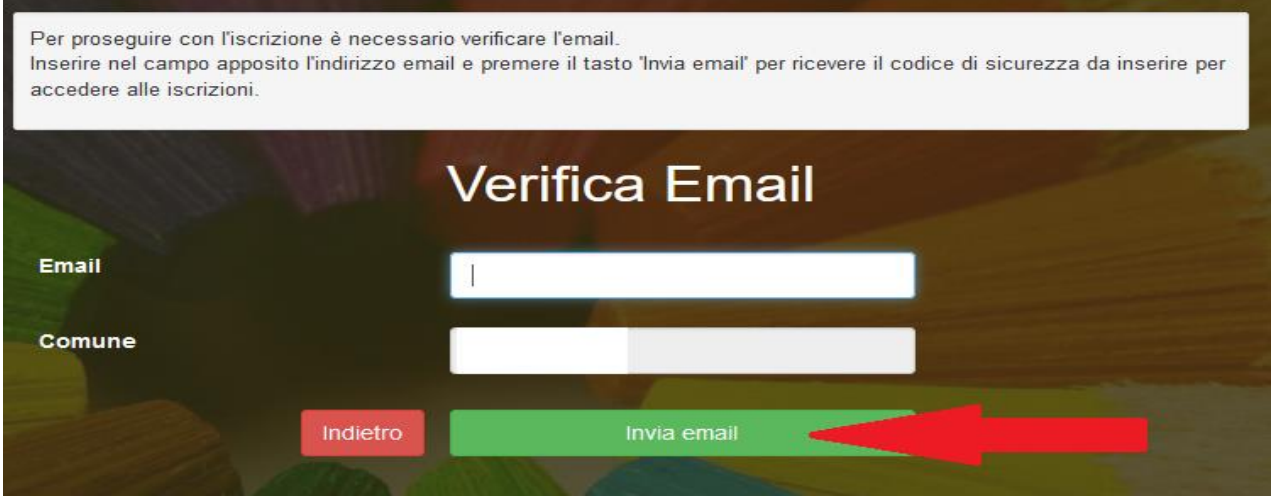

3.

Codice sicurezza inviato correttamente. Inserire il codice e premere il tasto Conferma per procedere con l'iscrizione.

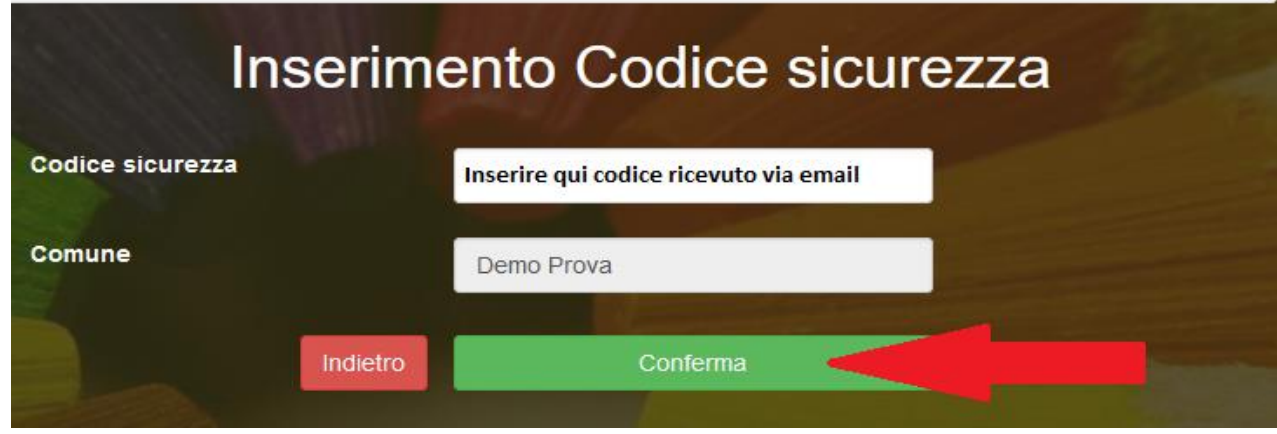

4. Si aprirà la pagina con i formulari da compilare con i dati anagrafici del genitore e dell'alunno

- 5. Per portare a termine l'iscrizione, è necessario accettare l'informativa sulla Privacy nella gestione dei dati personali, salvare i dati inseriti e successivamente scaricare e conservare i seguenti documenti:
- Lettera di conferma iscrizione alla mensa (è la traccia che il vostro bambino è stato iscritto)
- Lettera con le credenziali di accesso al sistema
- Lettera informativa con le modalità di gestione del servizio (utilizzo delle credenziali, modalità di pagamento, disdette dei pasti in caso di assenza, ecc.)
- 6. Contestualmente il sistema invierà una mail all'indirizzo inserito in fase di iscrizione come conferma dell'avvenuta iscrizione.

Per richiedere assistenza sulle credenziali o sulla procedura di iscrizione scrivere a [scuole.serimi@camst.it](mailto:scuole.serimi@camst.it) tel. 041 5600811 dalle ore 8.30 alle 12.00 e dalle 14.30 alle 15.30